# The Statistical Sleuth in R: Chapter 12

| Linda Loi | Kate Aloisio | Ruobing Zhang | Nicholas J. Horton <sup>*</sup> |
|-----------|--------------|---------------|---------------------------------|
|-----------|--------------|---------------|---------------------------------|

January 24, 2019

# Contents

| 1        | Introduction                                | 1              |
|----------|---------------------------------------------|----------------|
| <b>2</b> | State Average SAT Scores                    | <b>2</b>       |
|          | 2.1 Summary statistics                      | 2              |
|          | 2.2 Dealing with Many Explanatory Variables | 3              |
|          | 2.3 Sequential Variable Selection           | $\overline{7}$ |
|          | 2.4 Model Selection Among All Subsets       | 10             |
|          | 2.5 Contribution of Expend                  | 11             |
| 3        | Sex Discrimination in Employment            | 12             |
|          | 3.1 Summary Statistics                      | 12             |
|          | 3.2 Model Selection                         | 13             |
|          | 3.3 Evaluating the Sex Effect               | 15             |

# 1 Introduction

This document is intended to help describe how to undertake analyses introduced as examples in the Third Edition of the *Statistical Sleuth* (2013) by Fred Ramsey and Dan Schafer. More information about the book can be found at http://www.proaxis.com/~panorama/home.htm. This file as well as the associated knitr reproducible analysis source file can be found at http://www.math.smith.edu/~nhorton/sleuth3.

This work leverages initiatives undertaken by Project MOSAIC (http://www.mosaic-web. org), an NSF-funded effort to improve the teaching of statistics, calculus, science and computing in the undergraduate curriculum. In particular, we utilize the mosaic package, which was written to simplify the use of R for introductory statistics courses. A short summary of the R needed to teach introductory statistics can be found in the mosaic package vignette (http://cran.r-project. org/web/packages/mosaic/vignettes/MinimalR.pdf).

To use a package within R, it must be installed (one time), and loaded (each session). The package can be installed using the following command:

<sup>\*</sup>Department of Mathematics and Statistics, Smith College, nhorton@smith.edu

### 2 STATE AVERAGE SAT SCORES

```
> install.packages('mosaic')  # note the quotation marks
```

Once this is installed, it can be loaded by running the command:

> require(mosaic)

This needs to be done once per session.

In addition the data files for the *Sleuth* case studies can be accessed by installing the **Sleuth3** package.

```
> install.packages('Sleuth3') #
```

# note the quotation marks

> require(Sleuth3)

We also set some options to improve legibility of graphs and output.

```
> trellis.par.set(theme=col.mosaic()) # get a better color scheme for lattice
> options(digits=4)
```

The specific goal of this document is to demonstrate how to calculate the quantities described in Chapter 12: Strategies for Variable Selection using R.

# 2 State Average SAT Scores

What variables are associated with state SAT scores? This is the question addressed in case study 12.1 in the *Sleuth*.

#### 2.1 Summary statistics

> summary(case1201)

We begin by reading the data and summarizing the variables.

```
SAT
       State
                                    Takers
                                                     Income
                                       : 2.00
Alabama
          : 1
                Min.
                        : 790
                                Min.
                                                Min.
                                                        :208
Alaska
                1st Qu.: 889
                                1st Qu.: 6.25
                                                1st Qu.:262
          : 1
                Median : 966
                                Median :16.00
                                                Median :295
Arizona
          : 1
Arkansas : 1
                Mean
                        : 948
                                Mean
                                       :26.22
                                                Mean :294
California: 1
                3rd Qu.: 998
                                3rd Qu.:47.75
                                                3rd Qu.:325
Colorado : 1
                Max.
                        :1088
                                Max.
                                       :69.00
                                                Max.
                                                        :401
(Other)
          :44
    Years
                   Public
                                   Expend
                                                   Rank
Min. :14.4
               Min.
                      :44.8
                               Min.
                                      :13.8
                                              Min.
                                                      :69.8
1st Qu.:15.9
               1st Qu.:76.9
                               1st Qu.:19.6
                                              1st Qu.:74.0
```

Median :16.4Median :80.8Median :21.6Median :80.8Mean :16.2Mean :81.2Mean :23.0Mean :80.03rd Qu.:16.83rd Qu.:88.23rd Qu.:26.43rd Qu.:85.8Max. :17.4Max. :97.0Max. :50.1Max. :90.6

The data are shown on page 347 (display 12.1). A total of 50 state average SAT scores are included in this data.

### 2.2 Dealing with Many Explanatory Variables

The following graph is presented as Display 12.4, page 356.

> pairs(~ Takers+Rank+Years+Income+Public+Expend+SAT, data=case1201)

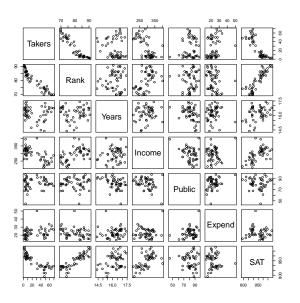

We can get a fancier graph using following code:

```
panel.hist = function(x, ...)
>
+
      usr = par("usr"); on.exit(par(usr))
+
      par(usr = c(usr[1:2], 0, 1.5))
+
+
      h = hist(x, plot=FALSE)
      breaks = h$breaks; nB = length(breaks)
+
      y = h$counts; y = y/max(y)
+
+
      rect(breaks[-nB], 0, breaks[-1], y, col="cyan", ...)
+
    }
>
> panel.lm = function(x, y, col=par("col"), bg=NA,
                       pch=par("pch"), cex=1, col.lm="red", ...)
+
```

```
+ {
+ points(x, y, pch=pch, col=col, bg=bg, cex=cex)
+ ok = is.finite(x) & is.finite(y)
+ if (any(ok))
+ abline(lm(y[ok] ~ x[ok]))
+ }
```

```
> pairs(~ Takers+Rank+Years+Income+Public+Expend+SAT,
+ lower.panel=panel.smooth, diag.panel=panel.hist,
+ upper.panel=panel.lm, data=case1201)
```

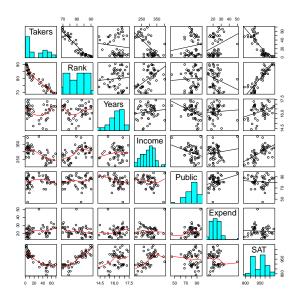

An alternative graph can be generated using the **car** package.

```
> require(car)
> scatterplotMatrix(~ Takers+Rank+Years+Income+Public+Expend+SAT, diagonal="histogram", smoother
Warning in applyDefaults(diagonal, defaults = list(method = "adaptiveDensity"), : unnamed
diag arguments, will be ignored
```

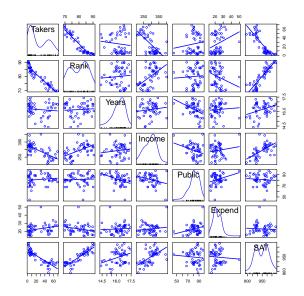

Based on the scatterplot, we choose the logarithm of percentage of SAT takers and median class rank to fit our first model (page 355-357):

```
> lm1 = lm(SAT ~ Rank+log(Takers), data=case1201)
> summary(lm1)
Call:
lm(formula = SAT ~ Rank + log(Takers), data = case1201)
Residuals:
  Min
        1Q Median 3Q
                             Max
-94.46 -17.31 5.32 22.82 48.47
Coefficients:
           Estimate Std. Error t value Pr(>|t|)
             882.08 224.13
                                 3.94 0.00027
(Intercept)
                         2.33
Rank
               2.40
                                 1.03 0.30898
                        14.06
                                -3.21 0.00236
log(Takers)
             -45.19
Residual standard error: 31.1 on 47 degrees of freedom
Multiple R-squared: 0.815, Adjusted R-squared: 0.807
F-statistic: 103 on 2 and 47 DF, p-value: <2e-16
```

From the regression output, we observe that these two variables can explain 81.5% of the variation.

Next we fit a linear regression model using all variables and create the partial residual plot presented on page 357 as Display 12.5:

> lm2 = lm(SAT ~ log2(Takers)+Income+Years+Public+Expend+Rank, data=case1201) > summary(lm2) Call: lm(formula = SAT ~ log2(Takers) + Income + Years + Public + Expend + Rank, data = case1201) Residuals: Min 1Q Median ЗQ Max -61.11 -8.60 2.86 14.77 53.40 Coefficients: Estimate Std. Error t value Pr(>|t|) (Intercept) 407.5399 282.7633 1.44 0.1567 log2(Takers) -26.6429 11.0572 -2.41 0.0203 Income -0.0359 0.1301 -0.280.7841 Years 17.2181 6.3201 2.72 0.0093 Public -0.11300.5624 -0.20 0.8417 Expend 2.5669 0.8064 3.18 0.0027 Rank 4.1143 2.5017 1.64 0.1073 Residual standard error: 24.9 on 43 degrees of freedom

Residual standard error: 24.9 on 43 degrees of freedom Multiple R-squared: 0.892,Adjusted R-squared: 0.877 F-statistic: 59.2 on 6 and 43 DF, p-value: <2e-16

> plot(lm2, which=4)

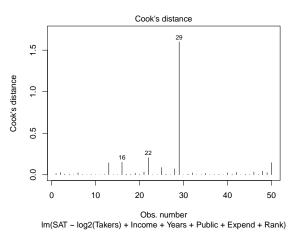

According to the Cook's distance plot, obs 29 (Alaska) seems to be an influential outlier. We may consider removing this observation from the dataset.

```
> case1201r = case1201[-c(29),]
 lm3 = lm(SAT ~ log2(Takers) + Income+ Years + Public + Expend + Rank, data=case1201r)
>
> anova(lm3)
Analysis of Variance Table
Response: SAT
             Df Sum Sq Mean Sq F value
                                         Pr(>F)
log2(Takers)
              1 199007
                         199007
                                 390.63 < 2e-16
Income
              1
                    785
                            785
                                   1.54
                                          0.2214
Years
                   5910
                           5910
                                  11.60
                                          0.0015
              1
Public
              1
                  5086
                           5086
                                   9.98
                                         0.0029
                                  20.64 4.6e-05
Expend
              1
                 10513
                          10513
Rank
                                   5.26
              1
                  2679
                           2679
                                         0.0269
Residuals
             42
                 21397
                            509
> crPlots(lm2, term = ~ Expend) # with Alaska
> crPlots(lm3, term = ~ Expend) # without Alaska
```

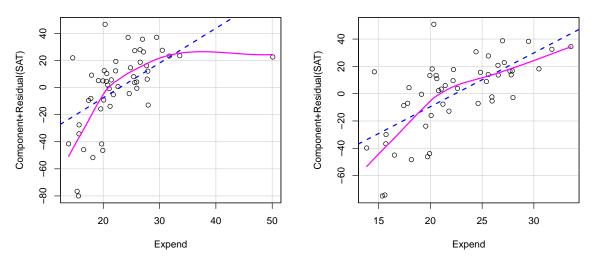

The difference between these two slopes indicates that Alaska is an influential observation. We decide to remove it from the original dataset.

## 2.3 Sequential Variable Selection

The book uses F-statistics as the criterion to perform the procedures of forward selection and backward elimination presented on page 359. As mentioned on page 359, the entire forward selection procedure required the fitting of only 16 of the 64 possible models presented on Display 12.6 (page 360). These 16 models utilized Expenditure and log(Takers) to predict SAT scores.Further, as mentioned on page 359, the entire backward selection procedure required the fitting of only 3

models of the 64 possible models. These 3 models used Year, Expenditure, Rank and log(Takers) to predict SAT scores.

To the best of our knowledge, RStudio is not equipped to perform stepwise regressions using F-statistics. Instead, we demonstrate this proceduring using AIC criterion and get the final model using the following code. Note that we choose log(Taker) as our preliminary predictor for forward selection, because it has the largest F-value when we fitted lm3.

```
> # Forward Selection
> lm4 = lm(SAT ~ log2(Takers), data=case1201r)
> stepAIC(lm4, scope=list(upper=lm3, lower=~1),
   direction="forward", trace=FALSE)$anova
Stepwise Model Path
Analysis of Deviance Table
Initial Model:
SAT ~ log2(Takers)
Final Model:
SAT ~ log2(Takers) + Expend + Years + Rank
      Step Df Deviance Resid. Df Resid. Dev
                                              AIC
1
                              47
                                   46369 339.8
2 + Expend 1
                 20523
                              46
                                    25846 313.1
3 + Years 1
                  1248
                              45
                                      24598 312.7
4
   + Rank 1
                  2676
                              44
                                      21922 309.1
> # Backward Elimination
> stepAIC(lm3, direction="backward", trace=FALSE)$anova
Stepwise Model Path
Analysis of Deviance Table
Initial Model:
SAT ~ log2(Takers) + Income + Years + Public + Expend + Rank
Final Model:
SAT ~ log2(Takers) + Years + Expend + Rank
      Step Df Deviance Resid. Df Resid. Dev
                                            AIC
                              42
                                      21397 311.9
1
2 - Public 1
                              43
                  20.0
                                      21417 309.9
3 - Income 1
                505.4
                              44
                                      21922 309.1
```

### 2 STATE AVERAGE SAT SCORES

```
> # Stepwise Regression
> stepAIC(lm3, direction="both", trace=FALSE)$anova
Stepwise Model Path
Analysis of Deviance Table
Initial Model:
SAT ~ log2(Takers) + Income + Years + Public + Expend + Rank
Final Model:
SAT ~ log2(Takers) + Years + Expend + Rank
     Step Df Deviance Resid. Df Resid. Dev AIC
                                   21397 311.9
                            42
1
2 - Public 1
               20.0
                          43
                                   21417 309.9
3 - Income 1 505.4
                        44 21922 309.1
```

Thus, the final model includes log(Takers), Expenditure, Years and Rank.

```
> lm5 = lm(SAT ~ log2(Takers) + Expend + Years + Rank, data=case1201r)
> summary(lm5)
Call:
lm(formula = SAT ~ log2(Takers) + Expend + Years + Rank, data = case1201r)
Residuals:
   Min 1Q Median 3Q Max
-52.30 -9.92 0.60 11.88 59.20
Coefficients:
            Estimate Std. Error t value Pr(>|t|)
(Intercept) 399.115 232.372 1.72 0.0929
log2(Takers) -26.409 8.259 -3.20 0.0026
              3.9960.7645.234.5e-0613.1475.4782.400.02074.4001.8992.320.0252
Expend
Years
Rank
Residual standard error: 22.3 on 44 degrees of freedom
Multiple R-squared: 0.911, Adjusted R-squared: 0.903
F-statistic: 112 on 4 and 44 DF, p-value: <2e-16
```

The final model can explain 91.1% percent or the variation of SAT. All of the explanatory variables are statistically significant at the  $\alpha = .05$  level.

### 2 STATE AVERAGE SAT SCORES

### 2.4 Model Selection Among All Subsets

The Cp-statistic can be an useful criterion to select model among all subsets. We'll give an example about how to calculate this statistic for one model, which includes log(Takers), Expenditure, Years and Rank.

```
> sigma5 = summary(lm5)$sigma^2 # sigma-squared of chosen model
> sigma3 = summary(lm3)$sigma^2 # sigma-squared of full model
> n = 49 # sample size
> p = 4+1 # number of coefficients in model
> Cp=(n-p)*sigma5/sigma3+(2*p-n)
> Cp
```

[1] 4.031

The Cp statistic for this model is 4.0312. Alternatively, the Cp statistic can be calculated using the following command:

This means that the 27th fitting model includes log(Takers), Years and Expend.

```
> with(case1201r, leaps(explanatory, SAT, method="Cp"))$Cp[27]
```

```
[1] 4.031
```

The Cp statistic for this model is 4.0312. This will be the "tyer" point on the Display 12.9, page 365.

We use the following code to generate the graph presented as Display 12.14 on page 372.

```
> plot(lm5, which=1)
```

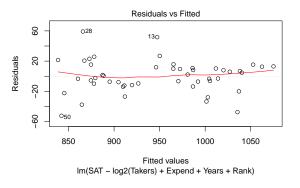

Statistical Sleuth in R: Chapter 12

From the scatterplot, we see that obs 28 (New Hampshire) has the largest residual, while obs 50 (Sorth Carolina) has the smallest.

#### 2.5 Contribution of Expend

Display 12.13 (page 363) shows the contribution of Expend to the model.

```
> lm7 = lm(SAT ~ Expend, data=case1201r)
> summary(lm7)
Call:
lm(formula = SAT ~ Expend, data = case1201r)
Residuals:
  Min 1Q Median 3Q Max
-162.5 -57.7 17.0 46.6 141.4
Coefficients:
         Estimate Std. Error t value Pr(>|t|)
(Intercept) 961.724 49.888 19.28 <2e-16
Expend
           -0.592
                      2.178 -0.27 0.79
Residual standard error: 72.2 on 47 degrees of freedom
Multiple R-squared: 0.00157, Adjusted R-squared: -0.0197
F-statistic: 0.074 on 1 and 47 DF, p-value: 0.787
> lm8 = lm(SAT ~ Income + Expend, data=case1201r)
> summary(lm8)
Call:
lm(formula = SAT ~ Income + Expend, data = case1201r)
Residuals:
  Min 1Q Median 3Q Max
-91.15 -38.41 -2.58 27.29 159.52
Coefficients:
          Estimate Std. Error t value Pr(>|t|)
(Intercept) 604.682 73.209 8.26 1.2e-10
                      0.196 5.73 7.2e-07
Income
            1.127
             0.672
                      1.695 0.40 0.69
Expend
Residual standard error: 55.7 on 46 degrees of freedom
Multiple R-squared: 0.418, Adjusted R-squared: 0.392
```

F-statistic: 16.5 on 2 and 46 DF, p-value: 3.95e-06

# 3 Sex Discrimination in Employment

Do females receive lower starting salaries than similarly qualified and similarly experience males and did females receive smaller pay increases than males? These are the questions explored in case 12.2 in the *Sleuth*.

### 3.1 Summary Statistics

We begin by summarizing the data.

> summary(case1202)

| Bsal         | Sal77         | Sex       | Senior       | Age         |
|--------------|---------------|-----------|--------------|-------------|
| Min. :3900   | Min. : 7860   | Female:61 | Min. :65.0   | Min. :280   |
| 1st Qu.:4980 | 1st Qu.: 9000 | Male :32  | 1st Qu.:74.0 | 1st Qu.:349 |
| Median :5400 | Median :10020 |           | Median :84.0 | Median :468 |
| Mean :5420   | Mean :10393   |           | Mean :82.3   | Mean :474   |
| 3rd Qu.:6000 | 3rd Qu.:11220 |           | 3rd Qu.:90.0 | 3rd Qu.:590 |
| Max. :8100   | Max. :16320   |           | Max. :98.0   | Max. :774   |
| Educ         | Exper         |           |              |             |
| Min. : 8.0   | Min. : 0.0    |           |              |             |
| 1st Qu.:12.0 | 1st Qu.: 35.5 |           |              |             |
| Median :12.0 | Median : 70.0 |           |              |             |
| Mean :12.5   | Mean :100.9   |           |              |             |
| 3rd Qu.:15.0 | 3rd Qu.:144.0 |           |              |             |
| Max. :16.0   | Max. :381.0   |           |              |             |

The data is shown on page 350-351 as display 12.3. A total of 93 employee salaries are included: 61 females and 32 males.

Next we present a full graphical display for the variables within the dataset and the log of the beginning salary variable.

```
> pairs(~ Bsal+Sex+Senior+Age+Educ+Exper+log(Bsal),
+ lower.panel=panel.smooth, diag.panel=panel.hist,
+ upper.panel=panel.lm, data=case1202)
```

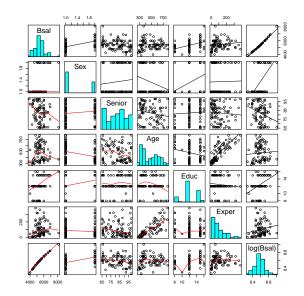

Through these scatterplots it appears that beginning salary should be on the log scale and the starting model without the effects of gender will be a saturated second-order model with 14 variables including Seniority, Age, Education, Experience, as main effects, quadratic terms, and their full interactions.

#### 3.2 Model Selection

To determine the best subset of these variables we first compared Cp statistics. Display 12.11 shows the Cp statistics for models that meet 'good practice' and have small Cp values. We will demonstrate how to calculate the Cp statistics for the two models with the lowest Cp statistics discussed in "Identifying Good Subset Models" on pages 367-368.

The first model includes Seniority, Age, Education, Experience, and the interactions between Seniority and Education, Age and Education, and Age and Experience. The second model includes Seniority, Age, Education, Experience, and the interactions between Age and Education and Age and Experience.

```
> require(leaps)
> explanatory1 = with(case1202, cbind(Senior, Age, Educ, Exper, Senior*Educ, Age*Educ, Age*Exp
> # First model (saexnck)
> with(case1202, leaps(explanatory1, log(Bsal), method="Cp"))$which[55,]
   1
        2
             3
                  4
                       5
                             6
                                  7
TRUE TRUE TRUE TRUE TRUE TRUE TRUE
> with(case1202, leaps(explanatory1, log(Bsal), method="Cp"))$Cp[55]
[1] 8
> # second model (saexck)
> with(case1202, leaps(explanatory1, log(Bsal), method="Cp"))$which[49,]
```

1 2 3 4 5 6 7 TRUE TRUE TRUE TRUE FALSE TRUE TRUE

```
> with(case1202, leaps(explanatory1, log(Bsal), method="Cp"))$Cp[49]
```

[1] 8.124

This first model has a Cp statistic of 8. Compared to the second model with a Cp statistic of 8.12.

We can also compare models using the BIC, we will next compare the second model with a thrid model defined as saexyc = Seniority + Age + Education + Experience + Experience<sup>2</sup> + Age\*Education.

```
> BIC(lm(log(Bsal) ~ Senior+Age+Educ+Exper+Age*Educ+Age*Exper, data=case1202))
```

[1] -140.2

```
> BIC(lm(log(Bsal) ~ Senior+Age+Educ+Exper+(Exper)^2+Age*Educ, data=case1202))
```

```
[1] -131.3
```

Thus our final model is the second model, summarized below.

```
> lm1 = lm(log(Bsal) ~ Senior + Age + Educ + Exper + Age*Educ + Age*Exper, data=case1202)
> summary(lm1)
Call:
lm(formula = log(Bsal) ~ Senior + Age + Educ + Exper + Age *
   Educ + Age * Exper, data = case1202)
Residuals:
   Min
         1Q Median 3Q
                                Max
-0.2817 -0.0476 0.0132 0.0605 0.2341
Coefficients:
           Estimate Std. Error t value Pr(>|t|)
(Intercept) 7.89e+00 2.45e-01 32.21 < 2e-16
         -3.15e-03 1.04e-03 -3.04 0.00313
Senior
          1.24e-03 4.02e-04 3.09 0.00270
Age
Educ
          7.20e-02 1.67e-02 4.31 4.3e-05
Exper
          2.86e-03 6.67e-04 4.28 4.8e-05
Age:Educ -1.02e-04 3.15e-05 -3.25 0.00166
Age:Exper -3.72e-06 1.02e-06 -3.65 0.00044
Residual standard error: 0.0974 on 86 degrees of freedom
```

#### 3 SEX DISCRIMINATION IN EMPLOYMENT

Multiple R-squared: 0.469, Adjusted R-squared: 0.431 F-statistic: 12.6 on 6 and 86 DF, p-value: 3.58e-10

#### 3.3 Evaluating the Sex Effect

After selecting the model saexck = Seniority + Age + Education + Experience + Age\*Education + Age\*Experience we can add the sex indicator variable as summarized on page 360.

```
> lm2 = lm(log(Bsal) ~ Senior + Age + Educ + Exper + Age*Educ + Age*Exper + Sex, data=case1202
> summary(lm2)
Call:
lm(formula = log(Bsal) ~ Senior + Age + Educ + Exper + Age *
   Educ + Age * Exper + Sex, data = case1202)
Residuals:
          1Q Median 3Q
    Min
                                     Max
-0.17822 -0.05197 -0.00203 0.05301 0.20466
Coefficients:
          Estimate Std. Error t value Pr(>|t|)
(Intercept) 8.16e+00 2.21e-01 36.99 < 2e-16
Senior -3.48e-03 9.09e-04 -3.83 0.00024
          9.15e-04 3.57e-04 2.56 0.01218
Age
          4.23e-02 1.57e-02 2.70 0.00836
Educ
          2.18e-03 5.98e-04 3.65 0.00045
Exper
SexMale
          1.20e-01 2.29e-02 5.22 1.3e-06
Age:Educ -5.46e-05 2.91e-05 -1.88 0.06402
Age:Exper -3.23e-06 8.96e-07 -3.61 0.00052
Residual standard error: 0.0853 on 85 degrees of freedom
Multiple R-squared: 0.598, Adjusted R-squared: 0.564
F-statistic: 18 on 7 and 85 DF, p-value: 1.79e-14
```

In contrast to the book, our reference group is Male, therefore the median male salary is estimated to be 1.13 times as large as the median female salary, adjusted for the other variables.